# **COMPACT FIRMWARE UPGRADER FOR ROBOT SYSTEM BASED ON IAP METHODOLOGY**

**A Design Project Report** 

**Presented to the School of Electrical and Computer Engineering of** 

**Cornell University** 

**In Partial Fulfillment of the Requirements for the Degree of** 

**Master of Engineering, Electrical and Computer Engineering**

**Submitted by**

**Wancheng Zhou (wz233)** 

**MEng Field Advisor: Prof. Bruce Robert Land**

**Degree Date: May 2015** 

# **ABSTRACT**

### **Master of Engineering Program**

### <span id="page-1-0"></span>**School of Electrical and Computer Engineering**

### **Cornell University**

**Design Project Report** 

**Project Title:** Compact Firmware Upgrader for Robot System Based on IAP Methodology **Author:** Wancheng Zhou

#### **Abstract:**

This project is designed to realize fast, easy firmware upgrade for complex robot systems. It explores a solution for convenient firmware upgrade process based on In Application Programing (IAP) method. With this system, engineers are able to upgrade the whole complex system by simply pressing a button instead of using different kinds of programmers. It can be further connected to GIT software version management system so that the latest, stable firmware can be upgrade anytime. In this way, engineers can avoid unnecessary time lost on finding correct firmware during the R & D process.

### **EXECUTIVE SUMMARY**

<span id="page-2-0"></span>This project is designed to realize fast, easy firmware upgrade for complex robot systems. It explores a solution for convenient firmware upgrade process based on In Application Programing (IAP) method. With this system, engineers are able to upgrade the whole complex system by simply pressing a button instead of using different kinds of programmers. It can be further connected to GIT software version management system so that the latest, stable firmware can be upgrade anytime. In this way, engineers can avoid unnecessary time lost on finding correct firmware during the R & D process.

A Cortex-M4 based MCU is selected to perform the firmware upgrade operation. It is equipped with abundant hardware communication interface and hardware DMA resources, meanwhile, it also contains hardware encryption, decryption and CRC modules which can secure and validate the firmware data stream very efficiently. Also, it owns USB OTG and SDIO interface which provides a convenient way to fetch firmware from PC via mounting a USB Virtual Disk using with FAT16/32.

Appropriate hardware platform is clearly not enough to realize stable firmware upgrading. A lightweight communication protocol must also be designed which should be able to realize handshake, normal request and response functionalities for both master and slave. Considering that it is impossible to connect all internal modules to a single, lumped upgrade interface since they may be installed in different locations due to structural design considerations. In other words, internal modules may be connected to the upgrade interface either directly or indirectly. This means that the protocol should support indirect firmware upgrade via other modules.

To expand, a simple user interface is presented by TFT-LCD with touch panel to allow users to observe firmware upgrade status including all connected modules' status (online / offline / upgradable etc.). In order verify the system functionality, USART and CAN bootloaders for AVR and STM32 platform are created. The final results show that the system can successfully upgrade both AVR and STM32 platform.

iii

<span id="page-3-0"></span>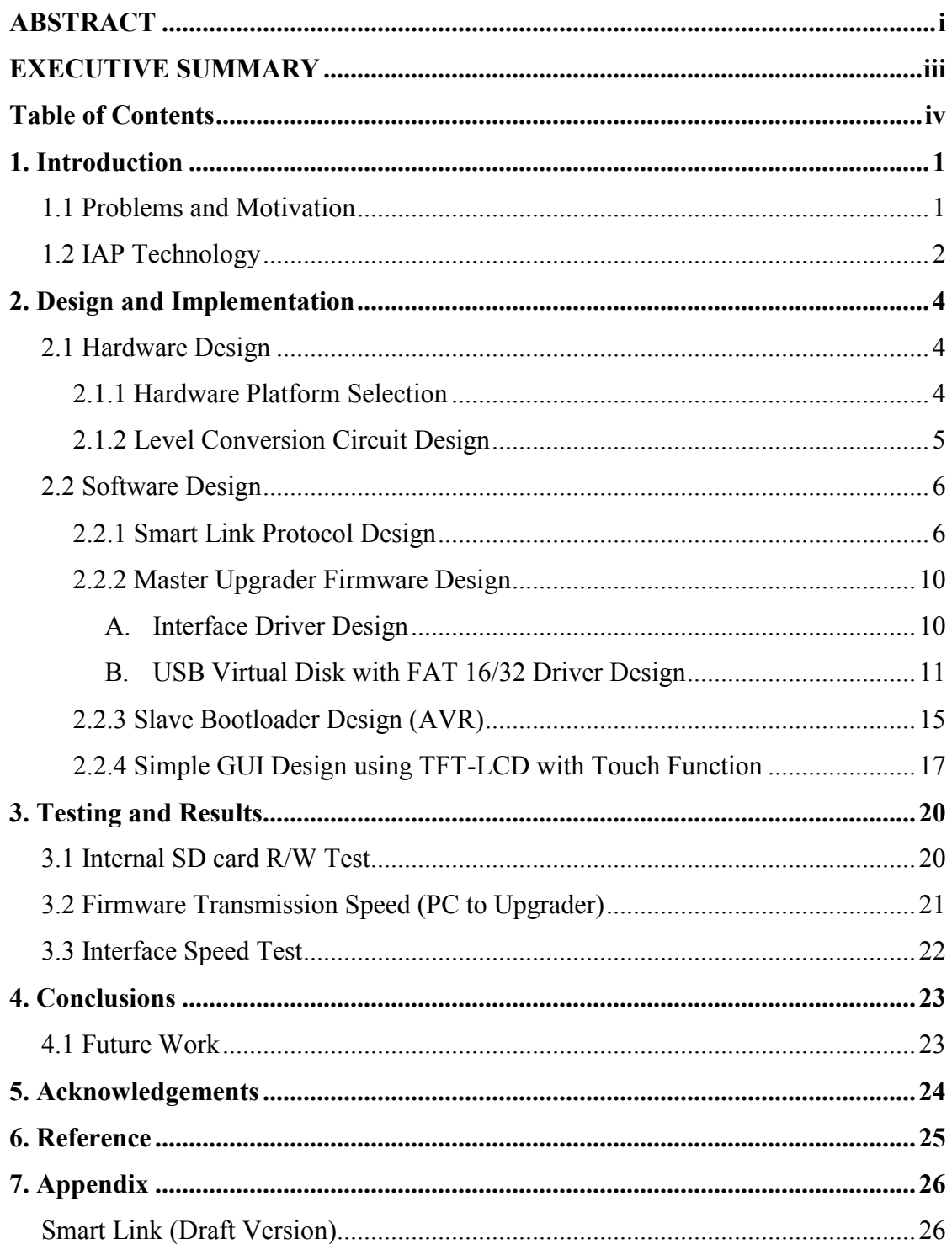

# **Table of Contents**

<span id="page-4-0"></span>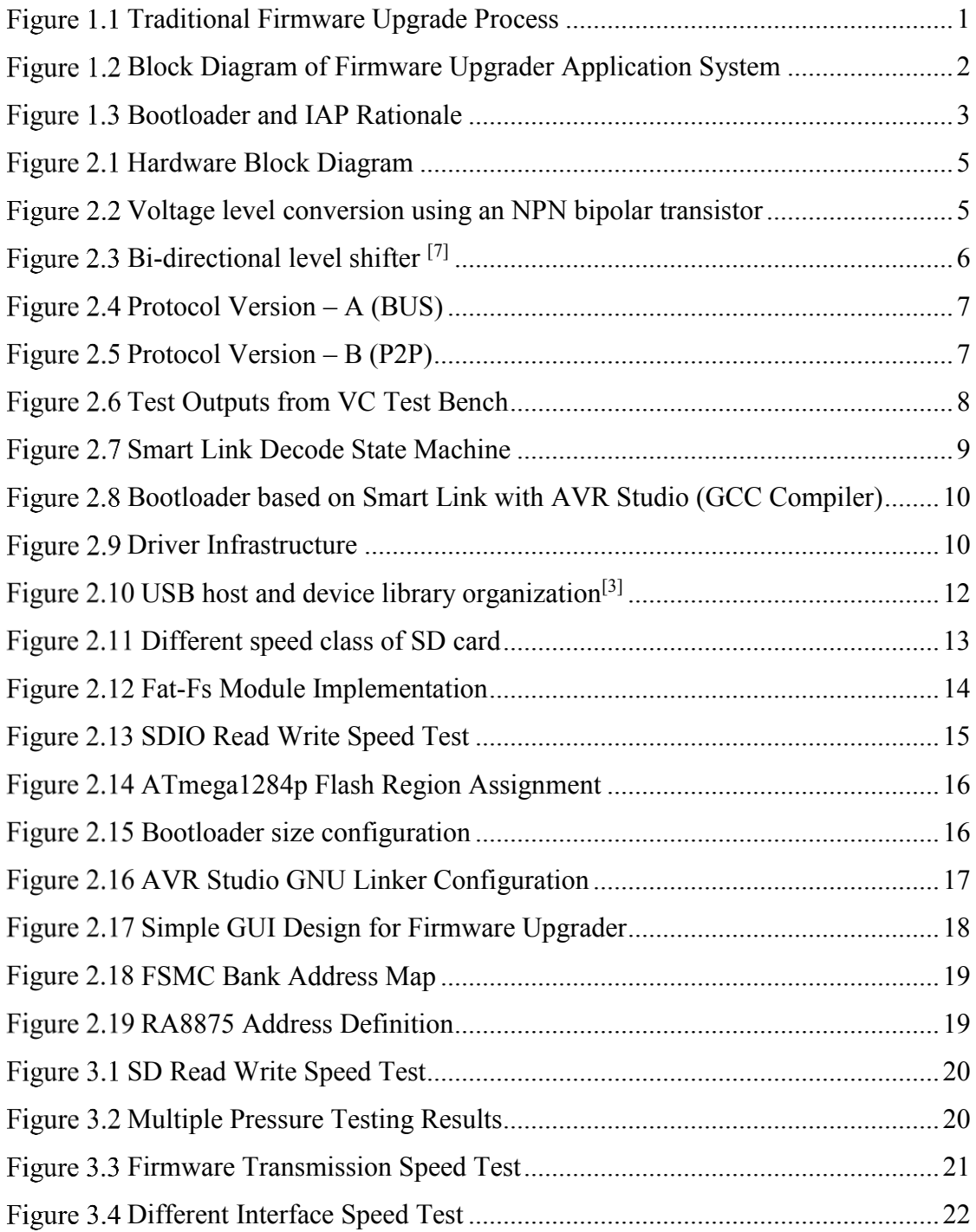

### **1. Introduction**

### <span id="page-5-0"></span>**1.1 Problems and Motivation**

With the development of robot technology, robotic systems are becoming more and more complex with various kinds of embedded components such as sensor, camera, motion control etc. From the perspective of R  $\&$  D engineers, it is often difficult to implement complete software version control because of different test firmware versions, not to mention the Firmware Upgrading Process, even if we can take good care of software version management. On the other hand, it is also hard to make sure each component in every robotic system has the same software / firmware version.

In complex Robot System design, software version control is vital, since these components are not totally independent with each other, and we need to make sure that every embedded component has the workable firmware to cooperate with other components. [Figure 1.1](#page-5-1) shows the traditional way to upgrade complex system.

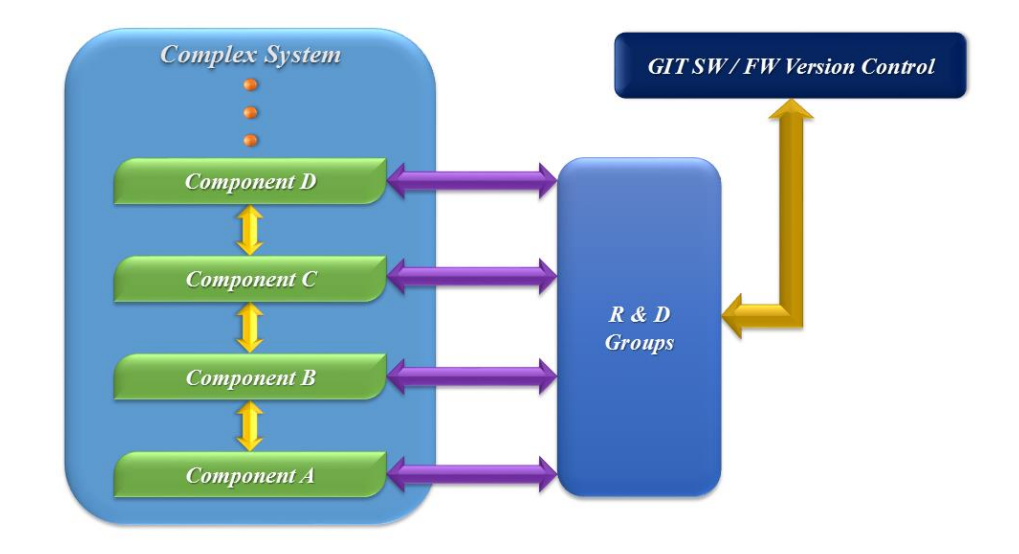

#### *Traditional Firmware Upgrade Process*

<span id="page-5-1"></span>Assume that we own a good version control system, firmware upgrading process is also a problem, since each component may have different hardware programming interface or different IAP protocols. What's more, we need to take the robot system

apart in order to upgrade some internal "tiny" modules which is definitely suffering for engineers.

Note that all components are connected with each other via serial ports (USART / SPI / I2C / USB etc.), we can design a cost-effective device connected to all modules inside the robotic system which is only responsible for firmware upgrading, and once the upgrading task finishes, it can be removed as if it never exists. From [Figure 1.2](#page-6-1) we can see that the upgrader totally remove human factors from the Firmware Upgrade process. In this way, a convenient and safe firmware upgrade process can be guaranteed.

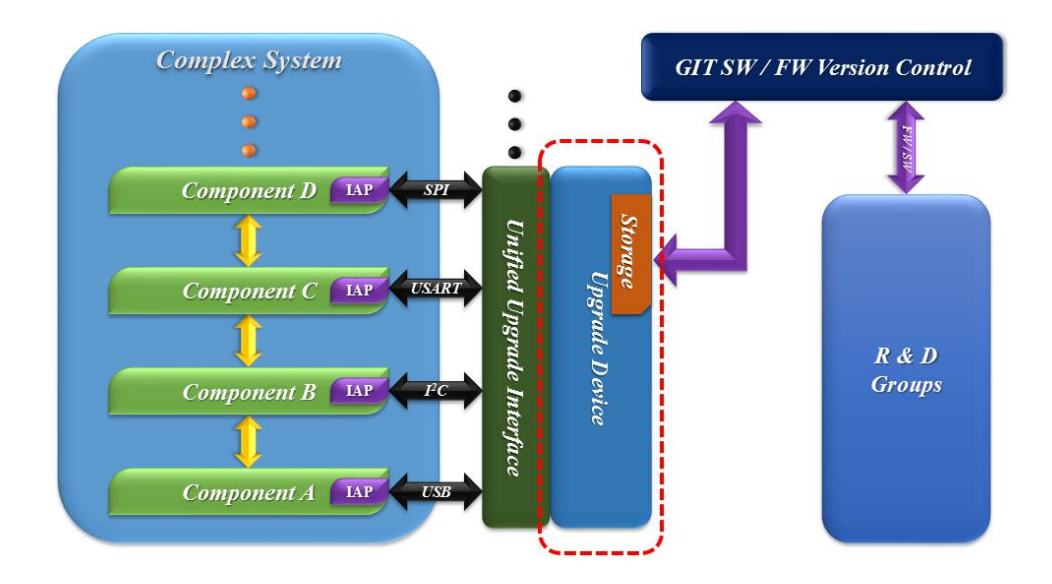

*Block Diagram of Firmware Upgrader Application System*

### <span id="page-6-1"></span><span id="page-6-0"></span>**1.2 IAP Technology**

In Application Programming (IAP) is widely applied in embedded systems. The rationale of IAP is pretty simple. However, it needs hardware support (allow selfprogramming, allow users to change the program counter any time). Currently, most intelligent devices support IAP with extra support such as independent bootloader flash section, software reset function etc. The IAP rationale is be shown in [Figure 1.3.](#page-7-0)

Normally, MCUs execute the program in application region, when it receives an upgrade request message from HOST (upgrader), it will clean internal registers and

jump to bootloader region, then execute the bootloader program. If the HOST receives the response message sending from bootloader, it will begin to transmit RAW firmware data continuously. After the bootloader receives a complete firmware package, it then programs itself. Specifically, it begins to program the raw firmware data into application region. After the whole firmware is completely programmed into the application region, bootloader either performs a software reset or directly modify the program counter to run program in application region.

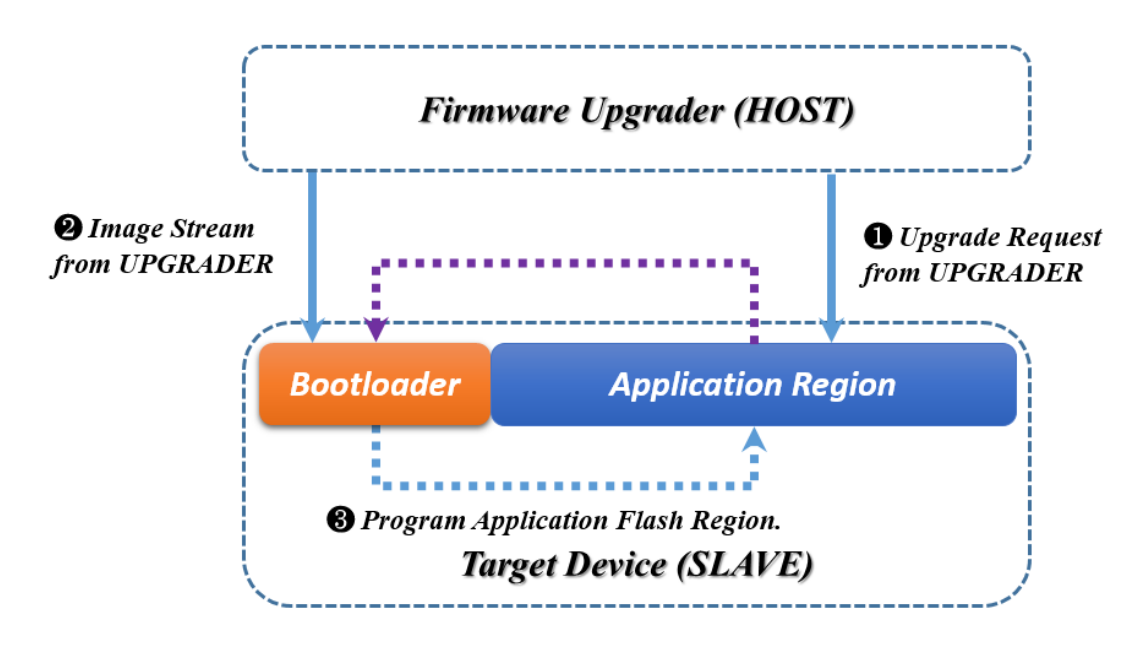

<span id="page-7-0"></span>*Bootloader and IAP Rationale*

# <span id="page-8-0"></span>**2. Design and Implementation**

The system design involves in hardware design (hardware platform selection, hardware interface level conversion) and software design (including communication protocol design, master firmware design, slave bootloader design and simple GUI design). After the hardware platform is selected, the first step is to design the communication protocol, and then use the simplest hardware interface to verify its basic functionality. Then the bootloader for AVR is designed to quickly check the stability of communication. The final step is to finalize the protocol and exploit high speed data transmission via DMA.

### <span id="page-8-1"></span>**2.1 Hardware Design**

The hardware design includes core MCU selection and interface level conversion circuit design. Note that in this project, to save time, a development board is used to implement the firmware upgrader, but it can definitely re-designed in the future to reduce cost and size.

#### <span id="page-8-2"></span>**2.1.1 Hardware Platform Selection**

The hardware of this firmware upgrader should own many common communication interface, meanwhile, it must own fast storage interface such as SDIO, USB HOST. In this case, the storage media will be SDHC / TF card since it is very common, and can be embedded on-board. A good product should put user experience as the most important factor, even though it may be tough for hardware and firmware design.

Based on considerations above, the core MCU / Micro-controller is chosen from ST-Cortex M4 Series, take STM32F407IGH for example, it has abundant peripheral devices, except for the common communication interface above, it owns USB-OTG (Host / Slave), FSMC (Flexible Static Memory Interface), DMA (Direct Memory Access – makes data transmission more efficient), not to mention that it also owns hardware encrypt / decrypt units which are definitely essential for firmware release. See [Figure 2.1](#page-9-1) for more information.

Note that, Ethernet is not a common firmware upgrade interface, furthermore, the Ethernet physical chip is large and expensive. From the "Cost-Effective" purpose, it is excluded from the block diagram, but it can be added at any time since STM32F4 itself owns hardware Ethernet even though it needs external PHY.

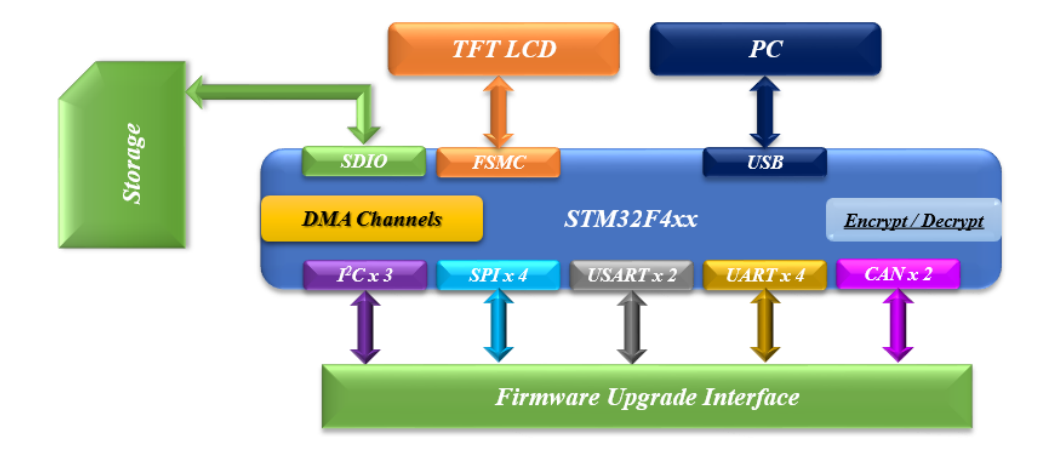

*Hardware Block Diagram*

#### <span id="page-9-1"></span><span id="page-9-0"></span>**2.1.2 Level Conversion Circuit Design**

Considering that the voltage level of different modules inside the complex system may differ from each other, normal TTL voltage levels are 5V and 3.3V. For instance, the firmware upgrader works with 3.3V power supply, while the target AVR platform is powered with 5V. The rationale of the level conversion circuit is pretty simple. With discrete bipolar transistor, we can easily realize voltage level conversion.

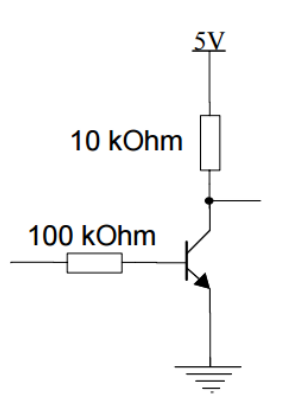

<span id="page-9-2"></span>Figure 2.2 Voltage level conversion using an NPN bipolar transistor

[Figure 2.2](#page-9-2) can convert a voltage swing of 0-3V to a voltage swing of 0-5V. This method was applied earlier in this project since it is very simple. Note that the pull-up resistor value will affect the switching speed. The defect of this circuit is that it can only perform unidirectional level conversion. To solve this problem, MOS-FETs with backward diode between D and G was implemented to realize voltage level shift. This level shifter [\(Figure 2.3\)](#page-10-2) is also widely applied in I2C circuit to realize voltage conversion.

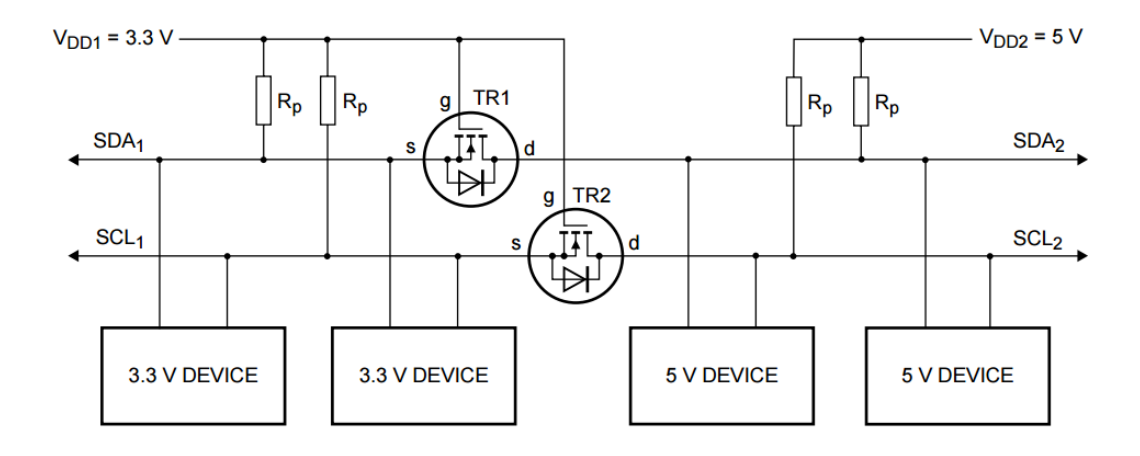

*Bi-directional level shifter [7]*

### <span id="page-10-2"></span><span id="page-10-0"></span>**2.2 Software Design**

As mentioned in previous section, the software design contains communication protocol design (SMARTLINK Protocol), master upgrader firmware design and slave bootloader design. This section will merge design and software evaluation (if exists any) together to describe each software part in detail.

#### <span id="page-10-1"></span>**2.2.1 Smart Link Protocol Design**

The communication protocol should be able to perform basic master and slave messages (functionalities) described below:

#### **Request / Response firmware upgrade**

This message is used to check device connection or device status, when slave receive this message, it should response to master based on specific command.

#### **Request / Response firmware transmission**

This message tells slave device that the firmware data is about to transmit, when slave receives this message, it should respond with the maximum firmware segment size (internal RAM size) it supports.

#### **Request / Response firmware raw data transmission**

Master send this message to inform slave device to prepare to receive firmware data. After slave successfully receives the data and program the firmware data into flash, it should response to the master to report the programming results.

Note that the difference between Master and Slave is not absolute. If module B is connected to the upgrader indirectly via Module A, then Module A should be able to perform all master functionalities to Module B in order to perform indirect firmware upgrade.

Now that all the basic functionalities are defined, the protocol package format must be carefully designed to meet encryption and package checksum requirements. Also, it must be able to be applied in either Peer-to-Peer or Bus connection. The package anatomy is shown in [Figure 2.4](#page-11-0) and [Figure 2.5.](#page-11-1)

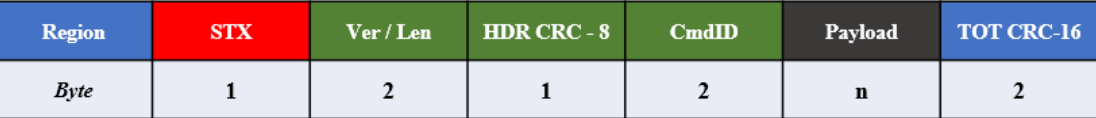

#### *Protocol Version – A (BUS)*

<span id="page-11-0"></span>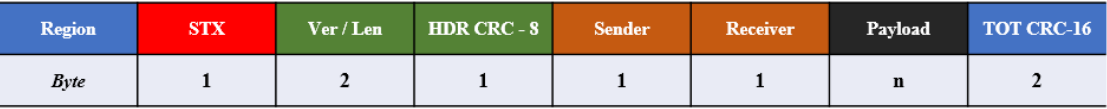

#### *Protocol Version – B (P2P)*

<span id="page-11-1"></span>Protocol Version A is suitable for those interfaces which support "Multi-Host" and the low-layer protocol itself can distinguish different communication peers. For instance, CAN low-layer protocol contains "Arbitration Field" which is composed of "Identifier" and "RTR (Remote Transmission Request) bit". With this field, we can easily identifier the message sender even though this field is actually used for communication arbitration (CAN Specification 2.0B).

Compared to protocol version A, version B is kind of verbose. However, this kind of protocol format is necessary for those "Peer-to-Peer" communication interfaces. Furthermore, this protocol can be used for "Sub-Module" Firmware Upgrade. For instance, if a module (module  $X$ ) is impossible to be connected to the external interface, but it communicates with one of the modules (module Y) that connects to the upgrader. In this way, upgrader can send X firmware to Y, and Y upgrades X indirectly.

Both Protocol A and Protocol B are implemented with CRC-8 / 16 checksum filed to enhance the communication safety. What's more, it is also designed for software convenience: if the "Header CRC8" is wrong, the whole package can be ignored.

After the package format and functionalities are defined. It must be verified to make sure that all request / response message can be correctly generated. To achieve this, a software Test-Bench based on Visual Studio VC++ is created to explicitly verify Smart Link.

```
CRC8 Value of test data is 0x23
CRC16 Value of test data is 0x4f47
c_{\texttt{rc16}}: E8C0
P2P FW Update Request Message, package length: 21!
55 15 04 AE E5 55 00 00 20 00 5E 5E 5E 5E 5E 5E 5E 5E 5E 6 60 E8
P2P FW Update Response Message!
55 0D 04 51 55 E5 00 00 80 00 00 36 02
P2P FW Data Receive Request Message!
55 19 04 52 E5 55 00 00 20 01 00 AA 55 AA 55 00 00 00 00 00 00 00 00 DD 5C
P2P FW Data Receive Response Message!
55 0F 04 7B 55 E5 00 00 80 01 00 00 01 8E D0
P2P FW Data Transmit Request Message!
55 1B 04 78 E5 55 00 00 20 02 00 34 12 00 00 08 00 1E 2E 3E 4E 5E 6E 7E 8E 39 13
P2P FW Data Transmit Response Message!
55 0D 04 51 55 E5 00 00 80 02 00 37 62
Press any key to continue . . .
```
<span id="page-12-0"></span>*Test Outputs from VC Test Bench*

[Figure 2.6](#page-12-0) shows the results of P2P message (Protocol Version B) validation, As soon as it passed the validation, the next step is to utilize the Smart-Link: It must be lightweight, be compatible to most popular C compilers and be efficient. To achieve this, a "Header File Only" Smart Link is further designed to meet these requirements. Specifically, inline functions are widely used in Smart Link. The purpose of inline functions is to achieve the same performance as macro function, and it can also be further utilized based on different C compilers. For instance, to avoid the compiler not to inline the functions, some C compilers let users to use some special assignments to force the function to be inlined (attribute ((always inline))). The core function that will affect the protocol efficiency would be the function which is used to decode the message. Considering the compatibility and mobility, the function should be called continuously as long as the interface receive buffer is not empty. The state-machine of decode function is shown in [Figure 2.7.](#page-13-0)

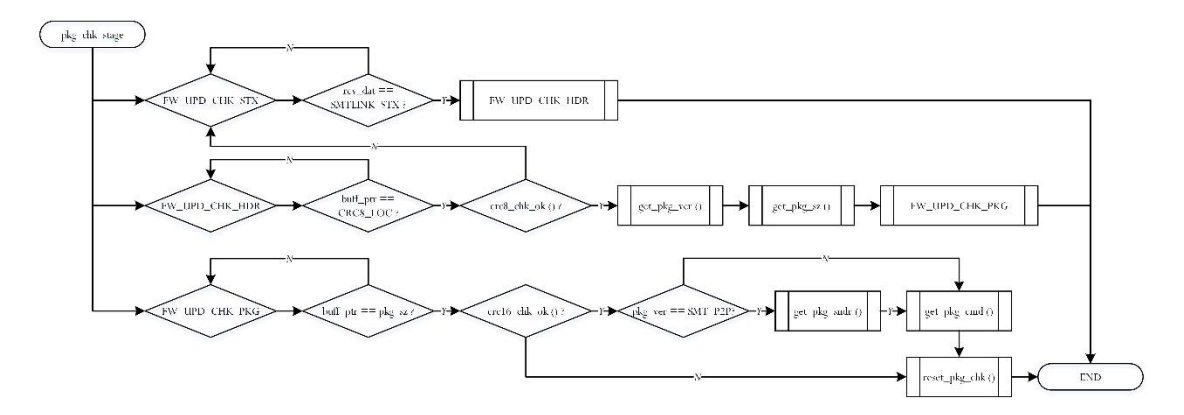

*Smart Link Decode State Machine*

<span id="page-13-0"></span>To verify real bootloader application size with Smart Link, a AVR bootloader based on Smart Link is designed to explicitly validate the protocol from the perspective of generated code size and RAM consumption (Smart Link need buffer for package decoding and bootloader needs buffer to program internal flash). [Figure 2.8](#page-14-2) shows the compiler output information with ATMEL Studio v6.2.1563. Note that the firmware data buffer size is 512 bytes while package segment buffer size is 256 bytes, plus the debug buffer (256 bytes), exclude these buffer consumption, Smart Link roughly use 435 bytes. Note that implementing software encryption / decryption

functions will make the bootloader size exceed boot region limitation, so it is not included.

| - 화 선화 및 코<br>Show output from:   Build<br>Task "RunOutputFileVerifyTask"<br>3874 bytes 3.0 % Full<br>Program Memory Usage | Output |  |  |  |  |  |
|----------------------------------------------------------------------------------------------------|--------|--|--|--|--|--|
|                                                                                                    |        |  |  |  |  |  |
|                                                                                                    |        |  |  |  |  |  |
|                                                                                                    |        |  |  |  |  |  |
| 1459 bytes 8.9 % Full<br>Data Memory Usage                                                                                 |        |  |  |  |  |  |

<span id="page-14-0"></span>Figure 2.8 Bootloader based on Smart Link with AVR Studio (GCC Compiler)

### <span id="page-14-2"></span>**2.2.2 Master Upgrader Firmware Design**

The master upgrader firmware is composed of interface driver design, USB Virtual Disk with FAT 16/32 driver design and simple GUI design.

### <span id="page-14-1"></span>*A. Interface Driver Design*

The interface driver should be designed with a good structure. To guarantee the firmware transmission efficiency, a interrupt based architecture is implemented, meanwhile, considering that all communication interfaces can be mapped to RX and TX subject interfaces, and most MCUs contain separate Transmit and Receive ISRs (Interrupt Service Routine), including DMA (contains TX DMA and RX DMA). Based on this point of view, the driver architecture is shown in [Figure 2.9,](#page-14-3) left block diagram shows abstracted interface for user while the right block diagram provides data source for the abstracted layer.

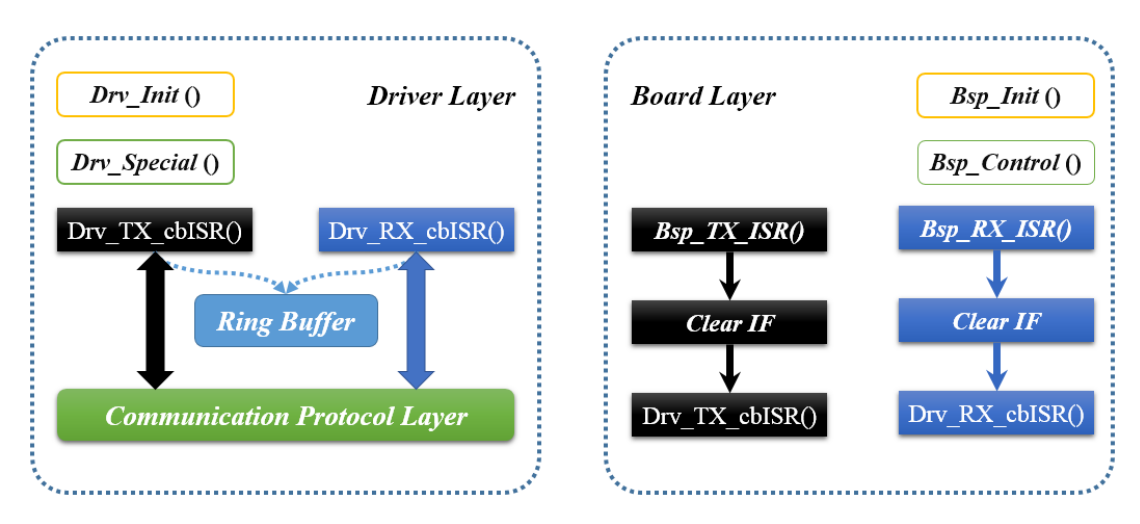

<span id="page-14-3"></span>*Driver Infrastructure*

As shown in [Figure 2.9,](#page-14-3) the driver layer and BSP (Board Support Package) layer are clearly separated. All user functions are named as " $_{\text{Drv}}$  xx\_cbISR()" which means it is a call-back function from low-layer ISR. Except for considerations above, there still exists many notes for different interfaces.

- $\triangleright$  SPI and USART are the most common communication interface. And the DMA function is pretty easy to be implemented with buffer pointer and user specified data length. For implementation purpose, all the hardware addresses are defined in macro, which can be easily ported to any platform.
- I2C is a well-known illness for STMicroelectronics, and this "illness" started from CM3 (famous STM32F103). Even though CM4 platform fixed this problem, official I2C library (CPAL) is not so efficient for firmware upgrading. In this project, I2C and DMA interrupt are combined together to achieve high performance.
- $\triangleright$  CAN is largely used in industrial embedded applications, plus, it supports "Multi-Host", thus, it is a very important firmware upgrade interface. In this project, cooperated with PC-Client Software, user can freely assign CAN-ID to the upgrader, target board components with CAN interface. It is very flexible and stable due to its robust low-layer communication protocol.
- $\triangleright$  USB and FSMC (Flexible Static Memory Controller) are two famous interfaces in STM32F series, and these two interfaces are very important in this project. USB is responsible for data transmission between PC client and storage media while FSMC is responsible for fast display (TFT). USB interface is assigned with DMA channels to ensure transmission speed (will be further verified). FSMC has no DMA support, therefore, software utilization (mainly on memory operation) is essential.

#### <span id="page-15-0"></span>*B. USB Virtual Disk with FAT 16/32 Driver Design*

Considering the system integrity and user experience – user don't need to pull the SD card out of upgrader in order to store latest firmware, instead, just connect the upgrader to PC, and drag raw firmware file into it! Furthermore, in the future, eMMC

can be directly embedded (SDIO 8-bit interface) to upgrader. Obviously, users would not like to spend a lot of time to store firmware to upgrader, thus, high-speed R/W performance of USB Virtual Disk implementation is very important.

STMicroelectronics provide an easy way to implement USB Device or Host functionalities. In this project, USB is implemented as a device. Specifically, USB Device MSC (Mass Storage Class) is used in this project. Also, a FAT 16/32 is implemented so that the on-board SD card can be directly mounted as a disk. This is designed to make user can store the latest firmware to upgrader's on-board SD card easily. It also provides the possibility to let the upgrader to be able to connected to GIT software management system and retrieve the latest stable firmware automatically. [Figure 2.10](#page-16-0) shows the USB host and device library organization.

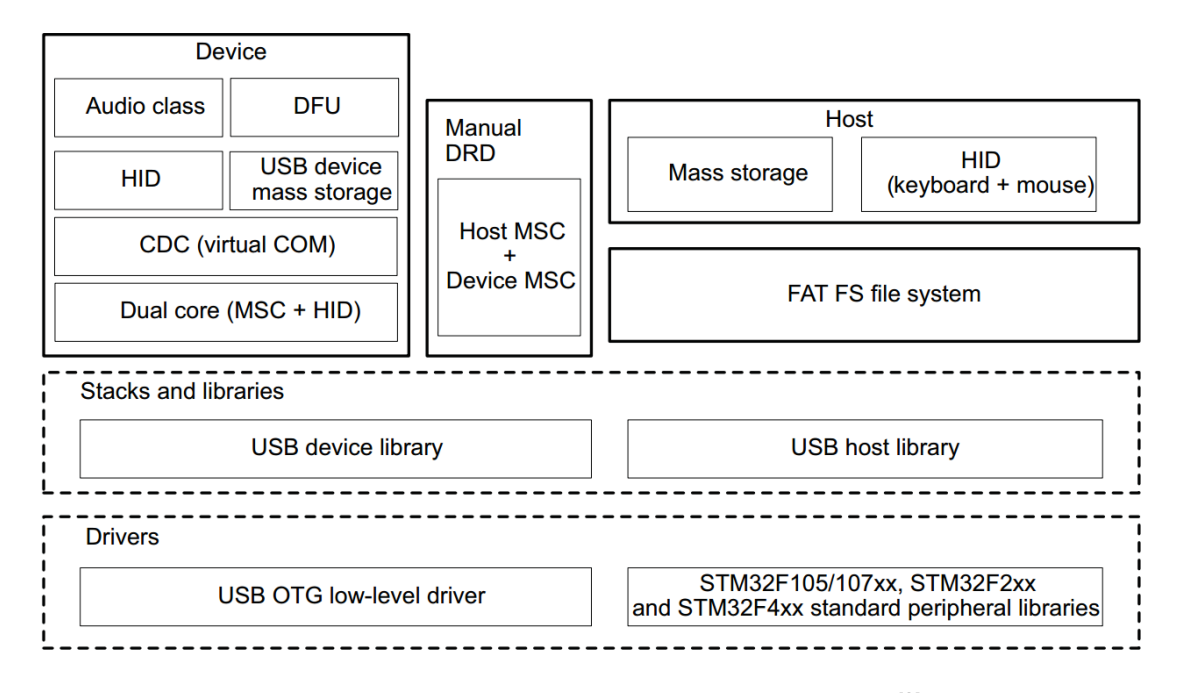

#### *USB host and device library organization[3]*

<span id="page-16-0"></span>Note that the USB interface speed selected in this project is USB-FS (Full Speed 12.0 Mbps), since for STM32F407, if we want to achieve USB-HS (High Speed 480Mbps), an external ULPI chip (such as Microchip - USB3300) must be implemented. However, it is not necessary in this project, even though we obviously want to store the firmware from PC to upgrader quickly, it is not the bottleneck of upgrade speed. 12Mbps is fast enough for normal firmware size (less than 12MB).

Note that the original USB library should be modified to increase USB transmission speed (Refer to Section 3.2 for details). Furthermore, we can turn on DMA (DMA2 – Stream 6) acceleration for SDIO to dramatically improve the SDIO performance.

Another important note is actual USB-VBUS hardware design. STM32 offers the ability to trigger USB initialization process via enabling the hardware VBUS sensing function. But it is an ignorable function even though it can avoid un-necessary USB connection polling process, the reason is that the SDIO interface is only enabled when the upgrader is connected to PC, it is definitely fine to check PC connection via polling method since it is the only running task.

Now that we have USB hardware support, the next important step is to implement the Fat-Fs open-source file system using SDIO 4-bit interface. Compared to normal SPI interface, SDIO is much faster and it consumes more CPU resource. Compared to SPI operation mode, the biggest advantage to use SDIO is that it separates command line and data lines. With SDIO interface, commands can be sent concurrently with data, it is definitely much faster than SPI. The speed class of SD is as important as interface speed. Shows different speed class of different SD cards.

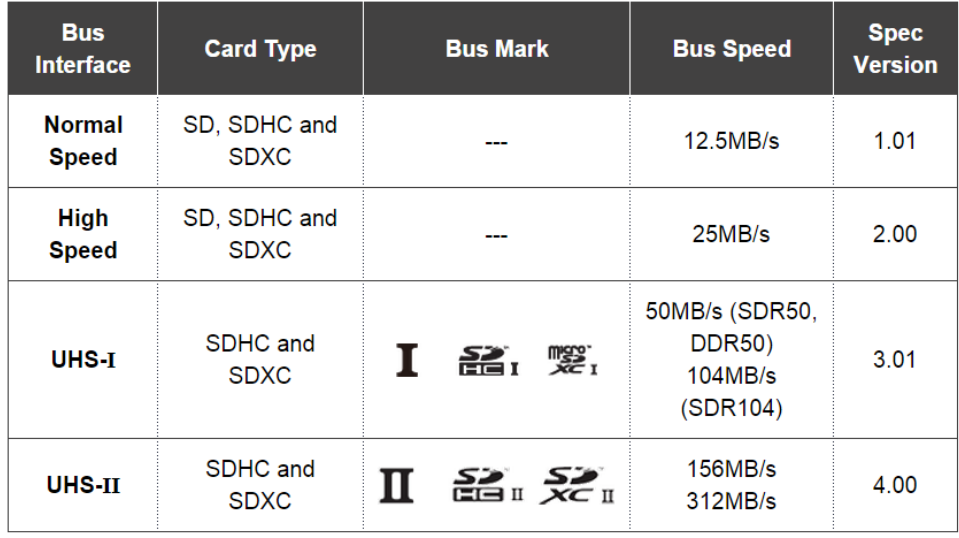

#### *Different speed class of SD card*

<span id="page-17-0"></span>From this table, there actually exists a difference between the maximum SDIO interface speed and actual SD card speed. In other words, the actual data transmission speed is limited by SDIO interface. Since the SDIO clock frequency of STM32F407 is fixed at 48MHz, this means that SD card must support SDIO high speed (50MHz). The SD card chosen in this project is manufactured by Kingston UHS-I SD card (SDHC Class 4: speed > 4MB/s). Please note that the clock speed doesn't stands for actual data transmission speed, we can quickly forward the data stream via SDIO, but SD card still need time to program the data stream into internal storage.

After the SDIO configuration, the next step is to implement low level SDIO control with Fat-Fs hardware layer. The FatFs version used in this project is R0.10b. It is fairly easy to transplant the Fat-Fs module, the only thing needs to do is change the low layer file "diskio.h", specifically, re-map the SD\_disk\_initialize(), disk initialize(), disk read() and disk write() functions to corresponding STM32F4 SDIO functions. The mapping table is shown in [Figure 2.12.](#page-18-0)

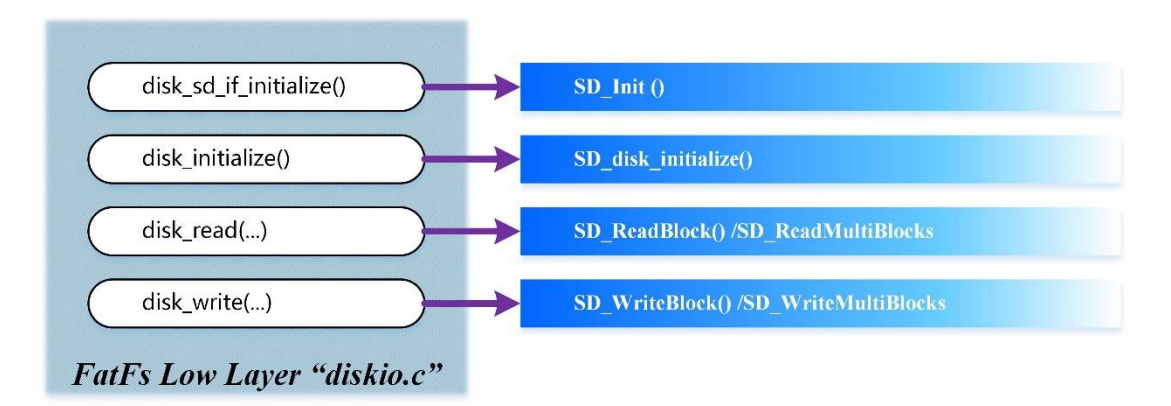

#### **Figure 2.12 Fat-Fs Module Implementation**

<span id="page-18-0"></span>As soon as the Fat-Fs is implemented and SD card can be successfully initialized, a speed test function is designed to explicitly validate the performance of SDIO 4-bit mode when the upgrader is connected to PC. [Figure 2.13](#page-19-1) shows the SD card Read / Write Speed Test results.

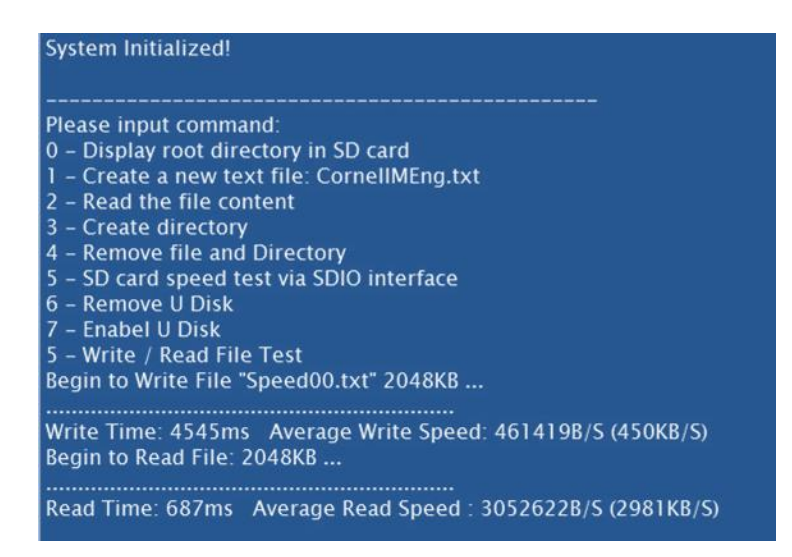

*SDIO Read Write Speed Test*

<span id="page-19-1"></span>The result shown above is expected, the reason that write speed is much slower than read is because Write operation requires file system to search free space to store new data which consumes a lot of time. What's more the write operation also needs to read file allocation table, and perform verification process after the write operation is over.

#### <span id="page-19-0"></span>**2.2.3 Slave Bootloader Design (AVR)**

To verify the upgrader, a test bootloader must be designed. In this project, the AVR board (ATmega16) used in ECE4760 to verify the basic functionalities of firmware upgrader. This AVR bootloader is also a demonstration on how to use Smart Link protocol.

To start with, the AVR bootloader region and size must be clarified. The flash region allocation for ATmega1284p is shown in [Figure 2.14.](#page-20-0)

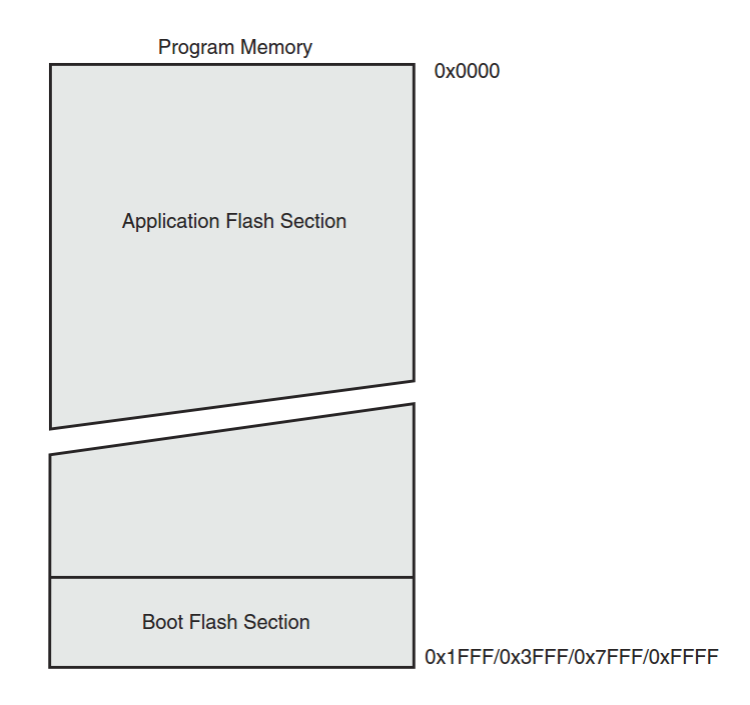

*ATmega1284p Flash Region Assignment*

<span id="page-20-0"></span>From the figure above, we can see that the boot flash section is at the bottom of the flash. All we need to do is to make sure the bootloader code is within appropriate size. Once we define the bootloader start address, memory location should be assigned for ISP programming. According to ATmega1284p datasheet, the maximum bootloader size is 4096 bytes (4KB), this means that the size of bootloader application cannot exceed 4KB. It is a good way to validate the Smart Link protocol to see whether it is "light" enough or not. [Figure 2.15](#page-20-1) shows the FUSE configuration for bootloader size selection.

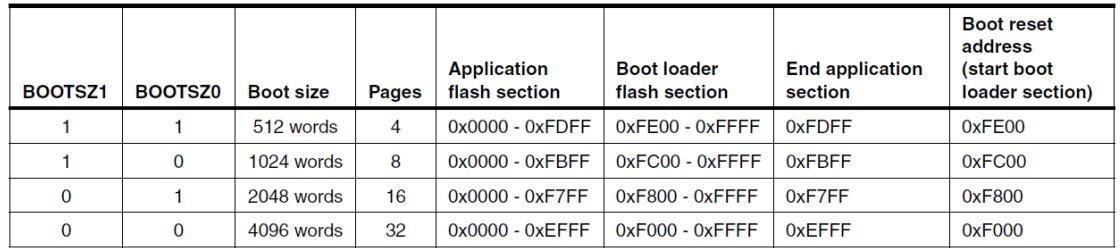

#### *Bootloader size configuration*

<span id="page-20-1"></span>Note that, if we program the BOOTRST fuse bit to "0", the program counter after reset will always be the start address of bootloader. To make sure that the AVR Studio can correctly program the bootloader into configured flash region, its linker must be

configured to bootloader start address. Also, note that [Figure 2.15](#page-20-1) shows the address in WORD format, and GNU linker use BYTE address to specify programming location, so if the boot reset address is 0xF000, then corresponding linker byte address is 0x1E000. The linker configuration is shown in [Figure 2.16.](#page-21-1)

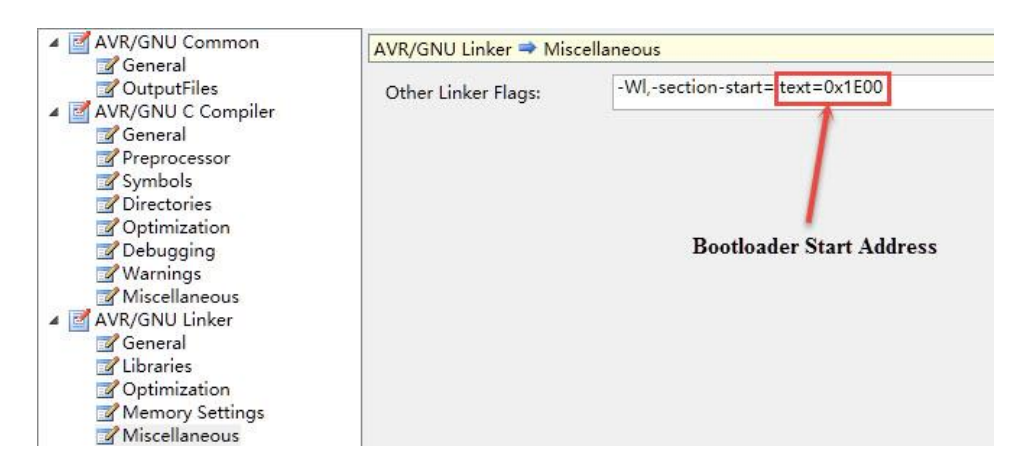

#### Figure 2.16 AVR Studio GNU Linker Configuration

<span id="page-21-1"></span>The last problem needs to solve is how to jump from bootloader to application. There exists two ways to perform this action. One way is to use assembly function "asm(" $\gamma$ mp 0x0000\n")", another way is to define a null application function which starts from "0x0000". These two ways are both valid, except for that the second solution actually performs a function call which will push intermediate variables into stack, and it will also slightly increase the bootloader size. In this project, the first solution is applied. An important note here is that all initialized peripherals must be de-initialized to perform a clean jump so that the application will run without register contamination. After the bootloader is set up, a simple test application which simply blinks the LED is created to verify the bootloader functionality.

#### <span id="page-21-0"></span>**2.2.4 Simple GUI Design using TFT-LCD with Touch Function**

To make it much easier to use, a simple GUI is created to allow users to operate the firmware upgrader easily. The basic functionalities designed in this demo includes "Browse SD", "Connect PC", "SD Speed Test", "Connect Device" and "Upgrade Device". The whole GUI's color scheme is designed based on WinXP style. Shows the simple GUI interface.

|                  | Information Display                                                                                                    |  |  |  |  |
|------------------|----------------------------------------------------------------------------------------------------|--|--|--|--|
| <b>Browse SD</b> | Name   Long File Mame<br>Attribution i<br>File Size : Short File<br>Speed00.txt<br>$(0x32)$ File<br>2097152<br><b>SPERIOO TXT</b>                                                                                                    |  |  |  |  |
| ConnectPC        | Speed01.txt<br>$(0x32)$ File<br>2097152<br><b>SPEEDO1 TXT</b><br>CornellMEng.txt<br><b>CORNELL TXT</b><br>$(0x32)$ File<br>60<br>Speed02.txt<br><b>SPERDOZ TXT</b><br>$(0x32)$ File<br>2097152<br>SDEed03.txt<br><b>Reduction to the party</b><br>2097152<br>$(0x32)$ File<br>Speed04.txt<br>SPEED04 TXT |  |  |  |  |
| SD Speed         | 2097152<br>$(0x32)$ File<br>Speed05.txt<br><b>EARNHIOL AND</b><br>2097152<br>$(0x32)$ File<br>Speed06.txt<br>SPNAIOF POL<br>2097152<br>$(0x32)$ File<br>Speed07.txt<br><b>SPEED07.TXT</b><br>2097152<br>$(0x32)$ File<br>AUR TE~1.BIN<br>AVR TestApp.bin<br>11548                                        |  |  |  |  |
| Check Dev        | $(0x32)$ File                                                                                                    |  |  |  |  |
| UpdateDev        |                                                                                                    |  |  |  |  |

*Simple GUI Design for Firmware Upgrader*

<span id="page-22-0"></span>The TFT-LCD main controller used in this project is RA8875 which owns 768KB DDRAM. Generally, operating the LCD equals to operating the display RAM. STM32F407 owns hardware FSMC (Flexible Static Memory Interface) which can be used to efficiently write to or read from the DRAM. All we need to do is to assign the address for the display RAM. The address for display RAM is actually defined by hardware connection and the BANK region of FSMC mapped memory.

In this project, the RS signal (write register or write RAM data) of RA8875 is connected to FSMC\_A18, note that in 16-bit mode, the internally generated hardware address HADDR [25:1] is actually the value of hardware FSMC address line A [24:0] (See [Figure 2.18\)](#page-23-0). In this scenario, FSMC\_A18 is corresponding to the address HADDR [19]. Also, we selected address 0x6C00 0000 of FSMC Bank 1 (starts from 0x6000 0000) for display address (STM32F4xx User Manual Table 168 Note). Then the actual address for RA8875 registers is  $0x6C00\ 0000 + (1 \ll (18 + 1))$ .

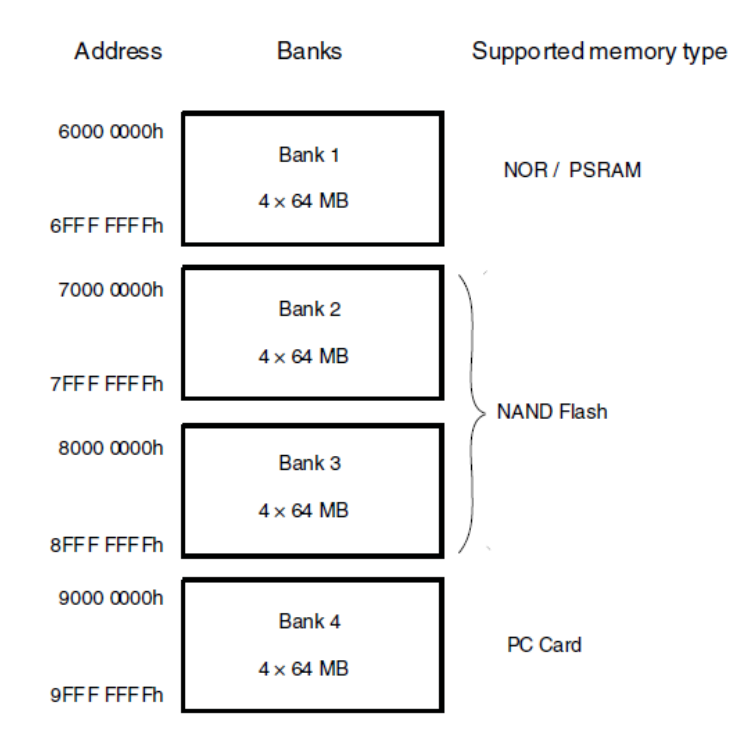

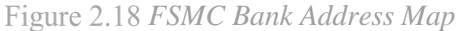

<span id="page-23-0"></span>In actual programming, we can simply define the register / RAM RW operation address shown in [Figure 2.19.](#page-23-1)

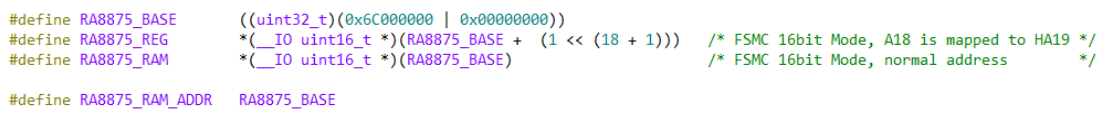

#### *RA8875 Address Definition*

<span id="page-23-1"></span>With this kind of definition, we can simply RW either RA8875's RAM or registers by simply reading or writing to corresponding address. There still exists so many utilization that can be applied to efficiently operate the LCD, which will not be further discussed due to document space limitation.

### <span id="page-24-0"></span>**3. Testing and Results**

To fully verify the whole system, appropriate testing is also very important. The test includes: Internal SD card R/W Test, PC to upgrader R/W speed test, UART to AVR firmware upgrading test and CAN to STM32 firmware upgrading test.

### <span id="page-24-1"></span>**3.1 Internal SD card R/W Test**

This test aims to validate both SDIO (4-bit mode) and Fat-FS performance. The test program is designed to recursively write natural numbers to SD card by creating a test text file (2MB), and then read it out. By using internal System Tick to count the read, write time, RW speed can be explicitly calculated in a very accurate way. As mentioned above, user can test SD card any time. [Figure 3.1](#page-24-2) shows the one of the testing results.

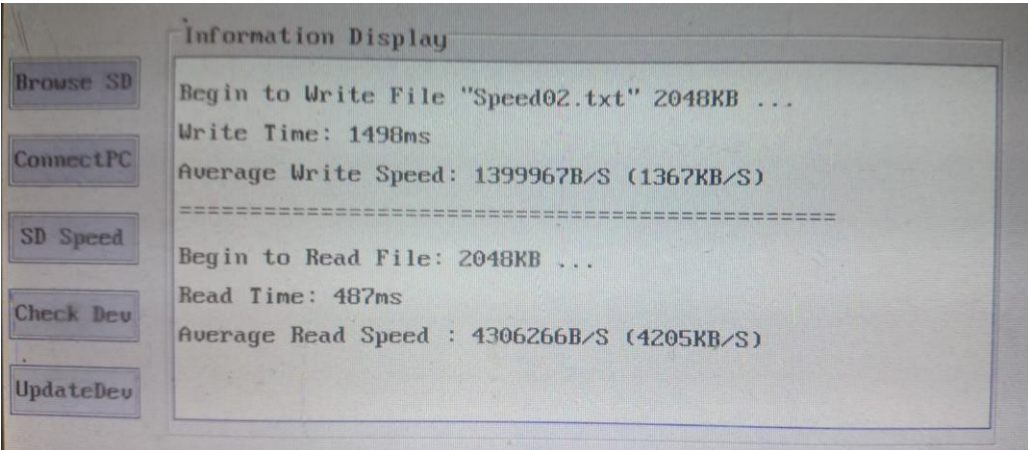

*SD Read Write Speed Test*

<span id="page-24-2"></span>Multiple tests are executed to fully validate the SD RW performance. The results is shown in [Figure 3.2.](#page-24-3)

| Test#   |         | Read Speed (KB/s) Write Speed (KB/s) |  |
|---------|---------|--------------------------------------|--|
| 0       | 4196    | 1356                                 |  |
|         | 4213    | 1391                                 |  |
|         | 4205    | 1270                                 |  |
|         | 4213    | 1396                                 |  |
| Average | 4206.75 | 1353.25                              |  |

<span id="page-24-3"></span>*Multiple Pressure Testing Results*

### <span id="page-25-0"></span>**3.2 Firmware Transmission Speed (PC to Upgrader)**

This test is an enhanced test that covers the test in previous section, plus the USB transmission speed test. The firmware transmission speed can directly impact user experience. The expected write and read speed should be lower than direct SDIO R/W speed since USB is involved. In real test, the R / W speed is actually limited by the FS-USB interface (12Mbps). Before doing this test, the SD card is formatted with official formatting tool to guarantee the accuracy of testing results. The test includes single file and scattered files R/W test with different size. The result is shown in [Figure 3.3.](#page-25-1)

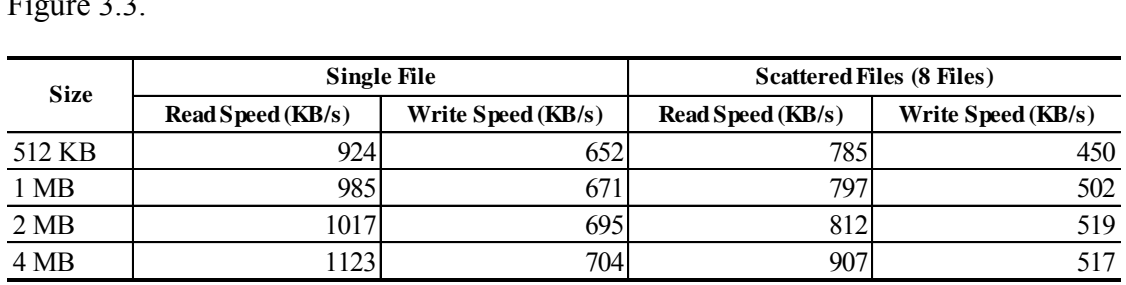

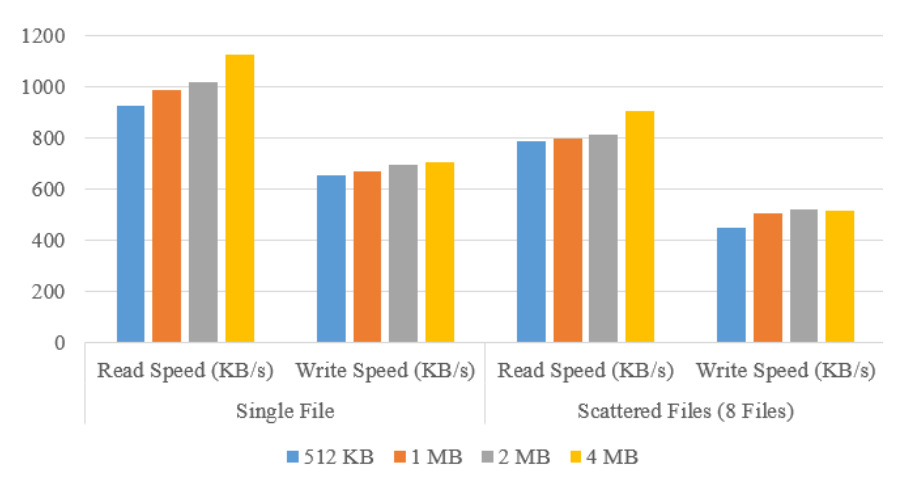

### **USB Virtual Disk Performance**

#### *Firmware Transmission Speed Test*

<span id="page-25-1"></span>Note that, the STM32 USB library is modified to achieve this performance, original library can only achieve 33KB/s (EP-OUT: Master to Slave) performance. By modifying the maximum transfer size from 64 to 65536 (Increase internal data buffer size) and use PING-PONG buffer strategy to implement BULK transmission, the USB transmission speed can be increased up to 1215 KB/s.

### <span id="page-26-0"></span>**3.1 Interface Speed Test**

This test aims to verify the firmware upgrading efficiency, in this test, USART, USART with DMA and CAN interface are tested with different firmware size. Shows the testing results.

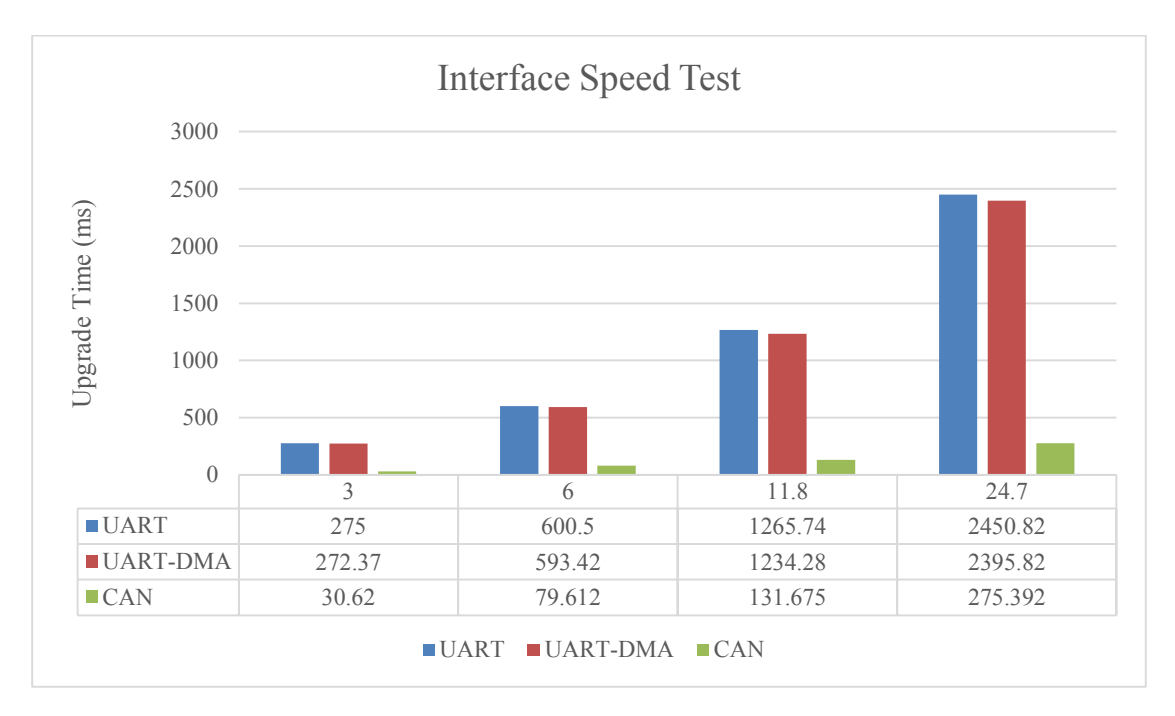

#### *Different Interface Speed Test*

<span id="page-26-1"></span>From the result above we can see that, DMA can indeed save time. If the receiver (AVR Board) also support DMA, then the performance would definitely be better. Note that STM32 USART can achieve 10.5Mbps transmission speed while the maximum BAUD configuration for ATmega1284p is only 115200bps. From This point of view, the firmware transmission speed is actually limited by target device. This limitation can also be observed from the comparison of USART and CAN (10Mbps). Note that, there also exists a factor that may affect transmission speed – CRC8 / CRC16 package verification and decryption. If the target device has no corresponding hardware units, then software solution must be applied, thus it will also hurt firmware upgrade efficiency.

### <span id="page-27-0"></span>**4. Conclusions**

In this project, an efficient firmware upgrader was designed and could perform firmware upgrade to target device based on IAP methodology. Multiple interface drivers are designed to verify system efficiency. From this project, I learned that a good embedded system is not only composed of high-quality hardware, firmware design is also important. Good firmware design sometimes can make up hardware defects while slight hardware modifications can make the software design easier. For embedded system design, both hardware and software are scalable. Even though this system can perform required standard firmware upgrade process, it still exists some defects and so much space for further modifications and improvements.

### <span id="page-27-1"></span>**4.1 Future Work**

Currently, when multiple device are connected to this system, it can only perform firmware upgrade process in order. However, it is possible to upgrade all connected systems simultaneously using interrupt-based data transmission strategy. Once the protocol version, target device ID and firmware segment size is identified, firmware data transmission can be automatically triggered by interface transmission interrupt. However, with this kind of architecture, the software design will become much more complicate since there exists multiple interrupt service routine to be handled, and current Smart-Link may need to be modified to cooperate with this kind of design.

As mentioned in the abstract, a PC Client application can be designed to achieve "Hardware Customization", user can define system module inter-connection, interface type and more important, automatically fetch the latest, stable firmware from GIT software management system. It indeed needs to be carefully designed to make the upgrader much more easy to use.

Another improvement is upgrader's own GUI design. Current project implemented a TFT-LCD to improve user experience, it can be replaced with small OLED module and simple buttons.

### <span id="page-28-0"></span>**5. Acknowledgements**

I would like to thank my advisor – Professor Bruce Land for his trust and encouragement. His trust always give me power to overcome one difficulty after another, also, he gave me so many valuable suggestions that make this project much easier to finish. I also learned a lot from his class, his bottomless knowledge always brings me to an unknown field. I feel so lucky to be one of his students.

I also want to thank Cornell ECE for providing me with such a great place to learn, share and move forward. Learning in Cornell would be an indelible experience for me. Sincere thanks to all my professors and excellent classmates.

## <span id="page-29-0"></span>**6. Reference**

- [1]. STMicroelectronics. *STM32F4 Series User Manual Rev 2*, [http://www.st.com;](http://www.st.com/)
- [2]. STMicroelectronics. "*Production programming solutions for the STM32*";
- [3]. STMicroelectronics. "*USB On-The-Go host and device library User Manual*";
- [4]. RA8875 Character / Graphic TFT LCD Controller Specification;
- [5]. SD Group, and SD Card Association. "*SD Specifications Part 1 Physical Layer Specification*";
- [6]. SD Group, and SD Card Association. "*SD Specifications Part E1 SDIO Specification*";
- [7]. NXP Semiconductors. "*Level shifting techniques in I2C-bus design*" "v.01";
- [8]. Specification, *Universal Serial Bus*. "Rev. 2.0." ARM, *[http://www.arm.com](http://www.arm.com/)* (2000).
- [9]. FatFs Module Specification, [http://elm-chan.org;](http://elm-chan.org/)
- [10]. Specification, C. A. N. "v2. 0." *Common Public Radio Interface (CPRI)* (2004): 1-75.

# <span id="page-30-0"></span>**7. Appendix**

## <span id="page-30-1"></span>**Smart Link (Draft Version)**

```
#ifndef _SMARTLINK_H_
#define _SMARTLINK_H_
/**
****************************************************************************
**<br>* @file
           smartlink.h
 * @author Wancheng Zhou
 * @version beta
 * @date 08-November-2014
 * @brief This file provides firmware functions to manage the following
           functionalities of Firmware Upgrader.
            * + Package Request Message from Master
            * + Package Response Message to Slave
            * + Decode Firmware Upgrade Message
 *
 * @verbatim
 *
****************************************************************************
**
**/
/* Includes ----------------------------------------------------------------
--*/
#include <stdint.h>
#include "crc_check.h"
#ifdef __cplusplus
extern "C" {
#endif
/*
* SMTLINK Protocol Definition
*
* P2P Interface Protocol (Such as USART / SPI etc.)
* 
___________________________________________________________________________
* | SOF | VERLEN | HDRCRC8 | SND | RCV | SEQ | CMDTP | CMDID | DAT | 
PKGCRC16
* 
  |__1__|____2___|____1____|__1__|__1__|__2__|___1___|___1___|__n__|____2_____
|
*
* Message Length (Byte): 12 + n
*
* BUS Interface Protocol (Such as CAN)
```
\* \_\_\_\_\_\_\_\_\_\_\_\_\_\_\_\_\_\_\_\_\_\_\_\_\_\_\_\_\_\_\_\_\_\_\_\_\_\_\_\_\_\_\_\_\_\_\_\_\_ \* | SOF | VERLEN | HDRCRC8 | CMDID | DAT | PKGCRC16 | \* |\_\_1\_\_|\_\_\_\_2\_\_\_|\_\_\_\_1\_\_\_\_|\_\_\_1\_\_\_|\_\_n\_\_|\_\_\_\_2\_\_\_\_\_| \* \* Message Length (Byte): 7 + n \*/ /\* Private define ---------------------------------------------------------- --\*/ #define SMTLINK HOST ID 0xE5 #define SMTLINK\_CRC8\_KEY 0xFE #define SMTLINK\_CRC16\_KEY 0xFEFE #define SMTLINK\_STX 0x55 #define SMTLINK\_STX\_LOC 0 #define SMTLINK VER LEN LOC 1 #define SMTLINK\_VER\_WIDTH 6 /\*!> Version: 6-Bit \*/ #define SMTLINK\_LEN\_WIDTH 10 /\*!> Length: 10-Bit \*/ #define SMTLINK GET VER(dat) (dat & 0xFC00) >> 10  $/$ \*!> "dat" is 16-Bit VERLEN region \*/ #define SMTLINK\_GET\_LEN(dat) (dat & 0x03FF) /\*!> "dat" is 16-Bit VERLEN region \*/ #define SMTLINK\_HDR\_CRC8\_LOC 3 #define SMTLINK\_SNDR\_LOC 4 #define SMTLINK\_RCVR\_LOC 5 #define SMTLINK\_SEQ\_NUM\_LOC 6 #define SMTLINK\_CMD\_TP\_LOC 8 #define SMTLINK P2P CMD ID LOC 9 #define SMTLINK\_BUS\_CMD\_ID\_LOC 4 #define SMTLINK P2P DAT START LOC 10 #define SMTLINK\_BUS\_DAT\_START\_LOC (SMTLINK\_P2P\_DAT\_START\_LOC - 5) #define SMTLINK\_P2P\_FWUPDREQMSG\_LEN 21 #define SMTLINK\_BUS\_FWUPDREQMSG\_LEN (SMTLINK\_P2P\_FWUPDREQMSG\_LEN - 5) #define SMTLINK\_P2P\_FWUPDRESPMSG\_LEN 13 #define SMTLINK\_BUS\_FWUPDRESPMSG\_LEN (SMTLINK\_P2P\_FWUPDRESPMSG\_LEN - 5) #define SMTLINK P2P FWRCVREOMSG LEN 25 #define SMTLINK\_BUS\_FWRCVREQMSG\_LEN (SMTLINK\_P2P\_FWRCVREQMSG\_LEN - 5) #define SMTLINK P2P FWRCVRESPMSG LEN 15 #define SMTLINK\_BUS\_FWRCVRESPMSG\_LEN (SMTLINK\_P2P\_FWRCVRESPMSG\_LEN - 5) 

```
#define SMTLINK_P2P_FWDAT_START_LOC (SMTLINK_P2P_DAT_START_LOC
+ 7)
#define SMTLINK_BUS_FWDAT_START_LOC (SMTLINK_BUS_DAT_START_LOC
+ 7)
#define SMTLINK_P2P_FWTXREQMSG_LEN(segsz) (12 + 7 + segsz)
#define SMTLINK_P2P_FWTXRESPMSG_LEN 13
#define SMTLINK_BUS_FWTXREQMSG_LEN(segsz) 
SMTLINK P2P FWTXREQMSG LEN(segsz) - 5
#define SMTLINK_BUS_FWTXRESPMSG_LEN 
SMTLINK P2P FWTXRESPMSG LEN - 5
typedef enum {
  SMTLINK BUS VER = (0),
  SMTLINK P2P VER = (1),
  SMTLINK ERR VER = (3)} SMT_Ver_TypeDef;
typedef enum {
  SMTLINK CMD REQ FW UPD = (0),
  SMTLINK CMD REQ FW DAT = (1),
   SMTLINK_CMD_TX_FW_DAT = (2),
   SMTLINK_CMD_TX_FW_DONE = (3)
} SMT_CmdID_TypeDef;
typedef enum {
  FW\_UPD\_CHECK\_STX = (0),
  FW_UPD_CHECK_HDR_CRC = (1),
  FW_UPD_CHECK_PKG_CRC = (2)
} FW_PkgCheck_TypeDef; 
typedef enum { 
  SMTLINK_PKG_TP_REQ = (0),
   SMTLINK_PKG_TP_RESP = (1)
} SMT_Pkg_TypeDef; 
typedef enum { 
  SMTLINK PKG NO ACK = (0),
  SMTLINK PKG NEED ACK = (1)} SMT_PkgAck_TypeDef;
typedef struct {
   SMT_Ver_TypeDef pkg_ver;
  uint8 t sender;
  SMT CmdID TypeDef cmd id;
} SMTLINK_MsgInfo_TypeDef;
__inline SMT_Ver_TypeDef SMTLINK_GetPkgVer(uint16_t pkg_verlen) {
   return (SMT_Ver_TypeDef)((pkg_verlen & 0xFC00) >> 10);
}
__inline uint16_t SMTLINK_GetPkgLen(uint16_t pkg_verlen) {
  return (pkg verlen & 0x03FF);
}
```

```
inline uint16 t SMTLINK_PackVerLen(SMT Ver TypeDef version,
uint16 t len) \{ return (uint16_t)(((version & 0x1F) << 10) | (len & 0x3FF));
}
 inline SMT Pkg TypeDef SMTLINK GetPkgType(uint8 t cmd tp) {
  return (SMT_Pkg_TypeDef)(cmd_tp & (1 << 7));
}
 __inline SMT_PkgAck_TypeDef SMTLINK_GetPkgAckType(uint8_t cmd_tp) {
 return (SMT PkgAck TypeDef)(cmd tp & (1 <& 6));}
 __inline uint8_t SMTLINK_PackPkgAckTp(SMT_Pkg_TypeDef pkg_tp, 
SMT PkgAck TypeDef ack tp) {
 return (uints_t)((pkg_t \leftrightarrow z) \mid (ack_t \leftrightarrow z);
}
 __inline void SMTLINK_PackMsgHead(
  SMT Ver TypeDef smt ver,
  SMT_Pkg_TypeDef pkg_tp,
   SMT_PkgAck_TypeDef ack_tp,
   SMT_CmdID_TypeDef cmd_id,
  uint8_t sdr_id,
  uint8_t rcv_id,
  uint8_t *msg_buff,
  uint16_t msg_len)
{
   uint16_t pkg_verlen;
   uint8_t pkg_ack_tp;
   uint16_t pkg_seqnum;
  uint8 t cmd id loc;
   pkg_verlen = SMTLINK_PackVerLen (SMTLINK_P2P_VER, msg_len);
   pkg_ack_tp = SMTLINK_PackPkgAckTp (pkg_tp, ack_tp); /* Request Package, 
Need ACK */
   cmd_id_loc = (smt_ver == SMTLINK_P2P_VER) ? (SMTLINK_P2P_CMD_ID_LOC) : 
(SMTLINK_BUS_CMD_ID_LOC);
  pkg seqnum = 0x0000;
   msg_buff[SMTLINK_STX_LOC] = SMTLINK_STX;
   *(uint16_t*)(&msg_buff[SMTLINK_VER_LEN_LOC]) = pkg_verlen;
   msg_buff[SMTLINK_HDR_CRC8_LOC] = crc8_update(SMTLINK_CRC8_KEY, msg_buff, 
3);
   if (smt_ver == SMTLINK_P2P_VER) {
    msg_buff[SMTLINK_SNDR_LOC] = sdr_id;
    msg buff[SMTLINK RCVR LOC] = rcv id;
     msg_buff[SMTLINK_SEQ_NUM_LOC] = (pkg_seqnum & 0xFF00) >> 8;
     msg_buff[SMTLINK_SEQ_NUM_LOC + 1] = pkg_seqnum & 0x00FF;
    msg_buff<sup>[SMTLINK CMD</sup> TP_LOC] = pkg_ack_tp;
   }
   msg_buff[cmd_id_loc] = cmd_id;
```

```
 return;
}
/*
* SMTLINK Firmware Update Request Message
* 
___________________________________________________________________________
* | SOF | VERLEN | HDRCRC8 | SND | RCV | SEQ | CMDTP | CMDID | DAT | 
PKGCRC16
* 
  1 | 2 | 1 | 1 | 2 | 1 | 1 | 2 | 1 | 9 | 2
|
*
* Request Message Length (Byte): 12 + 9
*/
 __inline void SMTLINK_PackFWUpdReqMsg
(
   SMT_Ver_TypeDef smt_ver,
 uint8 t sdr id,
 uint8_t rcv_id,
   uint8_t *msg_buff
)
{
   uint8_t idx;
   uint16_t pkg_crc16;
   uint16_t pkg_len;
   uint8_t dat_st_loc;
   pkg_len = (smt_ver == SMTLINK_P2P_VER) ? (SMTLINK_P2P_FWUPDREQMSG_LEN) : 
(SMTLINK_BUS_FWUPDREQMSG_LEN);
   SMTLINK_PackMsgHead(smt_ver, SMTLINK_PKG_TP_REQ, SMTLINK_PKG_NEED_ACK, 
SMTLINK_CMD_REQ_FW_UPD, sdr_id, rcv_id, msg_buff, pkg_len);
   dat_st_loc = (smt_ver == SMTLINK_P2P_VER) ? (SMTLINK_P2P_DAT_START_LOC) : 
(SMTLINK_BUS_DAT_START_LOC);
  for (idx = 0; idx < 9; idx++)
    msg buff\lceil \text{dat st loc} + \text{idx} \rceil = 0x5E; /* Reserved for
other requirements */
   pkg_crc16 = crc16_update(SMTLINK_CRC16_KEY, msg_buff, pkg_len - 2);
   // msg_buff[pkg_len - 2] = pkg_crc16 & 0x00FF; /* 
LSB Firstly */
 // msg buff[pkg len - 1] = (pkg crc16 & 0xFF00) >> 8;
  *(uint16_t*)(&msg_buff[pkg_len - 2]) = pkg_crc16;
   return;
}
/*
* SMTLINK Firmware Update Response Message
```

```
* 
___________________________________________________________________________
* | SOF | VERLEN | HDRCRC8 | SND | RCV | SEQ | CMDTP | CMDID | DAT | 
PKGCRC16 |
* 
  |__1__|____2___|____1____|__1__|__1__|__2__|___1___|___1___|__1__|____2_____
|
*
* Request Message Length (Byte): 12 + 1
*/
  __inline void SMTLINK_PackFWUpdRespMsg
(
   SMT_Ver_TypeDef smt_ver,
  uint8 t sdr id,
  uint8 t rcv_id,
  uint8 t *msg buff
)
{
   uint16_t pkg_crc16;
 uint16_t pkg_len;
  uint8 t dat st loc;
   dat_st_loc = (smt_ver == SMTLINK_P2P_VER) ? (SMTLINK_P2P_DAT_START_LOC) : 
(SMTLINK_BUS_DAT_START_LOC);
   pkg_len = (smt_ver == SMTLINK_P2P_VER) ? (SMTLINK_P2P_FWUPDRESPMSG_LEN) : 
(SMTLINK_BUS_FWUPDRESPMSG_LEN);
   SMTLINK_PackMsgHead(smt_ver, SMTLINK_PKG_TP_RESP, SMTLINK_PKG_NO_ACK, 
SMTLINK_CMD_REQ_FW_UPD, sdr_id, rcv_id, msg_buff, pkg_len);
  msg_buff[dat_st_loc] = 0x00;
   pkg_crc16 = crc16_update(SMTLINK_CRC16_KEY, msg_buff, pkg_len - 2);
  \frac{1}{\sqrt{2}} msg_buff[pkg_len - 2] = pkg_crc16 & 0x00FF; /* LSB
Firstly */
  // msg_buff[pkg_len - 1] = (pkg_crc16 & 0xFF00) >> 8;*(uint16_t*)(&msg_buff[pkg_len - 2]) = pkg_crc16;
   return;
}
/*
* SMTLINK Firmware Data Receive Request Message
* 
___________________________________________________________________________
* | SOF | VERLEN | HDRCRC8 | SND | RCV | SEQ | CMDTP | CMDID | DAT | 
PKGCRC16 |
* 
           |__1__|____2___|____1____|__1__|__1__|__2__|___1___|___1___|__13__|____2____
_|
*
* Request Message Length (Byte): 12 + 13
*/
  __inline void SMTLINK_PackFWDataRcvReqMsg
(
  SMT Ver TypeDef smt ver,
```

```
31
```

```
 uint8_t sdr_id,
 uint8_t rcv_id,
  uint32 t fw size,
  uint8 t *msg buff
)
{
  uint8 t idx;
   uint16_t pkg_crc16;
   uint16_t pkg_len;
  uint8_t dat_st_loc;
   dat_st_loc = (smt_ver == SMTLINK_P2P_VER) ? (SMTLINK_P2P_DAT_START_LOC) : 
(SMTLINK_BUS_DAT_START_LOC);
  pkg len = (smt ver == SMTLINK P2P VER) ? (SMTLINK P2P FWRCVREQMSG LEN) :
(SMTLINK_BUS_FWRCVREQMSG_LEN);
   SMTLINK_PackMsgHead(smt_ver, SMTLINK_PKG_TP_REQ, SMTLINK_PKG_NEED_ACK, 
SMTLINK_CMD_REQ_FW_DAT, sdr_id, rcv_id, msg_buff, pkg_len);
   msg_buff[dat_st_loc] = 0x00; /* DAT[0] is 
reserved for encryption type
  *(\texttt{uint32\_t*})(\texttt{8msg\_buffer}[\texttt{dat\_st\_loc + 1}]) = \texttt{fw\_size}; \qquad \qquad \texttt{par}[1] - \texttt{par}[\texttt{r}].DAT[4] is firmware size *for (idx = 0; idx < 8; idx++) / / DAT[5] -
DAT[12] reserved */
   msg_buff[dat_st\_loc + 5 + idx] = 0x00; /* Handshake
validation for further extension */
   pkg_crc16 = crc16_update(SMTLINK_CRC16_KEY, msg_buff, pkg_len - 2);
  *(uint16_t*)(&msg_buff[pkg_len - 2]) = pkg_crc16;
   return;
}
/**
* SMTLINK Firmware Data Receive Response Message
* 
___________________________________________________________________________
* | SOF | VERLEN | HDRCRC8 | SND | RCV | SEQ | CMDTP | CMDID | DAT | 
PKGCRC16 |
* 
  1 | 2 | 1 | 1 | 2 | 1 | 1 | 3 | 2
|
*
* Request Message Length (Byte): 12 + 3
*/
  __inline void SMTLINK_PackFWDataRcvRespMsg
(
   SMT_Ver_TypeDef smt_ver,
  uint8_t sdr_id,
               rev_id,uint16_t fw_seg_size,
  uint8 t *msg_buff
)
```

```
{
   uint16_t pkg_crc16;
   uint16_t pkg_len;
   uint8_t dat_st_loc;
  dat st loc = (smt ver == SMTLINK P2P VER) ? (SMTLINK P2P DAT START LOC) :
(SMTLINK_BUS_DAT_START_LOC);
  pkg_len = (smt_ver == SMTLINK_P2P_VER) ? (SMTLINK_P2P_FWRCVRESPMSG_LEN) :
(SMTLINK_BUS_FWRCVRESPMSG_LEN);
   SMTLINK_PackMsgHead(smt_ver, SMTLINK_PKG_TP_RESP, SMTLINK_PKG_NO_ACK, 
SMTLINK_CMD_REQ_FW_DAT, sdr_id, rcv_id, msg_buff, pkg_len);
   msg_buff[dat_st_loc] = 0x00;
  *(uint16 t*)(&msg_buff[dat_st_loc + 1]) = fw_seg_size;
   pkg_crc16 = crc16_update(SMTLINK_CRC16_KEY, msg_buff, pkg_len - 2);
  *(uint16_t*)(&msg_buff[pkg_len - 2]) = pkg_crc16;
   return;
}
 __inline uint16_t SMTLINK_GetFWData_SegmentSize(SMT_Ver_TypeDef smt_ver, 
uint8_t *msg_buff) {
   uint8_t dat_st_loc;
   uint16_t fw_seg_size;
   dat_st_loc = (smt_ver == SMTLINK_P2P_VER) ? (SMTLINK_P2P_DAT_START_LOC) : 
(SMTLINK_BUS_DAT_START_LOC);
  fw\_seg\_size = *(uint16_t*)(&msg_buff[dat_st_loc + 1]);
   return fw_seg_size;
}
/**
* SMTLINK Firmware Data Transmit Request Message
* 
___________________________________________________________________________
* | SOF | VERLEN | HDRCRC8 | SND | RCV | SEQ | CMDTP | CMDID | DAT | 
PKGCRC16 |
* 
   1 | 2 | 1 | 1 | 2 | 1 | 1 | 2 | 1 | n | 2
|
*
* Request Message Length (Byte): 12 + n (n = 7 + fw seg size)
*
* NOTE: Prepare firmware data before calling this function and make sure the
        buffer size is sufficient.
*/
  __inline void SMTLINK_PackFWDataTXReqMsg
(
  SMT Ver TypeDef smt ver,
  uint8 t sdr id,
  uint8 t rcv_id,
  uint16 t fw seq num,
```

```
uint16 t fw seg size,
  uint8 t *msg buff
)
{
  uint16 t pkg crc16;
  uint16 t pkg len;
  uint8_t dat_st_loc;
  dat st loc = (smt ver == SMTLINK P2P VER) ? (SMTLINK P2P DAT START LOC) :
(SMTLINK_BUS_DAT_START_LOC);
   pkg_len = (smt_ver == SMTLINK_P2P_VER) ? 
(SMTLINK_P2P_FWTXREQMSG_LEN(fw_seg_size)) : 
(SMTLINK_BUS_FWTXREQMSG_LEN(fw_seg_size));
   SMTLINK_PackMsgHead(smt_ver, SMTLINK_PKG_TP_REQ, SMTLINK_PKG_NEED_ACK, 
SMTLINK CMD TX FW DAT, sdr_id, rcv_id, msg_buff, pkg_len);
  msg buff[dat st loc] = 0x00;*(uint32_t*)(&msg_buff[dat_st_loc + 1]) = fw_seq_num;
  *(uint16_t*)(&msg_buff[dat_st_loc + 5]) = fw_seg_size;
  pkg crc16 = crc16_update(SMTLINK CRC16 KEY, msg buff, pkg len - 2);
  *(uint16_t*)(&msg_buff[pkg_len - 2]) = pkg_crc16;
   return;
}
  __inline void SMTLINK_PackFWData_StuffBuff
(
   SMT_Ver_TypeDef smt_ver,
  uint8 t *msg buff,
   uint8_t *data_pool,
  uint16 t fw seg size
)
{
  uint16 t idx;
   uint8_t fw_dat_st_loc;
  fw dat st loc = (smt ver == SMTLINK P2P VER) ? (SMTLINK P2P DAT START LOC
+ 7) : (SMTLINK BUS DAT START LOC + 7);
  for (idx = 0; idx < fw\_seg\_size; idx++) {
    msg_buff[fw_dat_st_loc + idx] = data_pool[idx];
   }
   return;
}
/**
* SMTLINK Firmware Data Transmit Response Message
* 
___________________________________________________________________________
* | SOF | VERLEN | HDRCRC8 | SND | RCV | SEQ | CMDTP | CMDID | DAT | 
PKGCRC16
* 
  |__1__|____2___|____1____|__1__|__1__|__2__|___1___|___1___|__1__|____2_____
|
*
```

```
* Request Message Length (Byte): 12 + 1
*
* NOTE: Prepare firmware data before calling this function and make sure the
      buffer size is sufficient.
*/
 __inline void SMTLINK_PackFWDataTXRespMsg
(
  SMT_Ver_TypeDef smt_ver,
 uint8_t sdr_id,
 uint8 t rcv_id,
 uint8 t *msg buff
)
{
 uint16 t pkg crc16;
 uint16 t pkg len;
  uint8_t dat_st_loc;
  dat_st_loc = (smt_ver == SMTLINK_P2P_VER) ? (SMTLINK_P2P_DAT_START_LOC) : 
(SMTLINK_BUS_DAT_START_LOC);
 pkg len = (smt ver == SMTLINK P2P VER) ? (12 + 1) : (7 + 1);
  SMTLINK_PackMsgHead(smt_ver, SMTLINK_PKG_TP_RESP, SMTLINK_PKG_NO_ACK, 
SMTLINK_CMD_TX_FW_DAT, sdr_id, rcv_id, msg_buff, pkg_len);
  msg_buff[dat_st_loc] = 0x00;
  pkg_crc16 = crc16_update(SMTLINK_CRC16_KEY, msg_buff, pkg_len - 2);
 *(uint16_t*)(&msg_buff[pkg_len - 2]) = pkg_crc16;
  return;
}
 __inline bool SMTLINK_UnPackMsg
(
 uint8 t rcc rcv dat,
 uint8_t *msg_buff,
 uint16_t *buff_ptr,
  SMTLINK_MsgInfo_TypeDef *msg_info
)
{
 static uint16 t
     pkg_len;
 static SMT_Ver_TypeDef pkg_ver;
  static FW_PkgCheck_TypeDef pkg_chk_stage = FW_UPD_CHECK_STX;
 bool check reslt = false;
  uint16_t pkg_verlen;
  uint16_t pkg_crc16;
  switch (pkg_chk_stage) {
  case FW_UPD_CHECK_STX:
    if (rcv_dat == SMTLINK_STX) pkg_chk_stage = FW_UPD_CHECK_HDR_CRC;
   else *buff_ptr = 0;
```

```
 break;
  case FW UPD CHECK HDR CRC:
    if (*buff_ptr == 4) {
       if (rcv_dat == crc8_update(SMTLINK_CRC8_KEY, msg_buff, 3)) {
        pkg verlen = *(uint16 t*)(&msg buff[1]);
         pkg_len = SMTLINK_GetPkgLen(pkg_verlen);
         pkg_ver = SMTLINK_GetPkgVer(pkg_verlen);
        msg_info->pkg_ver = pkg_ver;
         pkg_chk_stage = FW_UPD_CHECK_PKG_CRC;
       }
       else {
        *buff_ptr = 0;pkg chk stage = FW UPD CHECK STX;
       }
     }
     break;
   case FW_UPD_CHECK_PKG_CRC:
    if (*buff ptr == pkg len) {
       pkg_crc16 = crc16_update(SMTLINK_CRC16_KEY, msg_buff, pkg_len - 2);
       if (*(uint16_t*)(&msg_buff[pkg_len - 2]) == pkg_crc16) { 
        check reslt = true;
         if (pkg_ver == SMTLINK_P2P_VER) {
           msg_info->sender = msg_buff[SMTLINK_SNDR_LOC];
           msg_info->cmd_id = 
(SMT_CmdID_TypeDef)msg_buff[SMTLINK_P2P_CMD_ID_LOC];
 }
         else msg_info->cmd_id = 
(SMT_CmdID_TypeDef)msg_buff[SMTLINK_BUS_CMD_ID_LOC];
       }
      *buff_ptr = 0;
      pkg_{\text{len}} = 0; pkg_chk_stage = FW_UPD_CHECK_STX;
     }
     break;
   default:
     break;
   }
   return check_reslt;
}
#ifdef __cplusplus
}
#endif
#endif
/************************ (C) COPYRIGHT Wancheng Zhou ******END OF FILE****/
```